Calculating ticket sales revenue

## **Goal**

A spreadsheet can be used to calculate values to help a business determine how well a product is performing. In this project, you will create an Excel spreadsheet to project the revenue (sales) that your team will receive from ticket sales. These projections will help the team with budgeting during the season.

Divide your stadium into five (5) sections, each with a different pricing level. Assume you have a total seating capacity of 65,000 seats. Create a name for each section and assign an appropriate ticket price for each seat in that section. The "# of Home Games" column should be equal to the number of home games that will be played in a season for your sport.

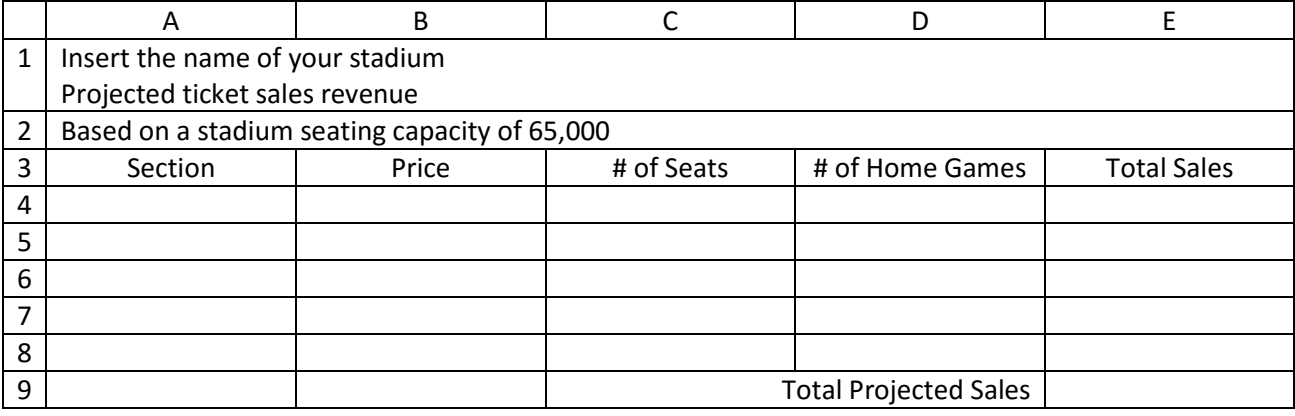

- 1. In cell A1, enter the following title <Name of stadium> Projected Ticket Sales Revenue.
- 2. In cell A2, enter the following subtitle. Based on a stadium seating capacity of 65,000.
- 3. In cells A3 E3, enter the following column headings: Section, Price, # of Seats, # Home Games, and Total Sales.
- 4. Bold and center align cells A3 E-3.
- 5. Enter your projections in the section A4 through E8.
- 6. Enter a formula in cell E4 to computer the Total Sales for the first section. This is computed by multiplying the Price by the # of Seats and then by the number of Hone Games.
- 7. Copy and paste the formula in cell E4 to cells E5 through E8.
- 8. In cell D9, enter the following text: Total Projected Sales.
- 9. Enter a formula in E9 to compute the Total Projected Sales for all of the sections in the Total Sales column.
- 10. Format column E as currency showing the "\$" symbol and 0 (zero) decimals.
- 11. Merge and center align the title (cell A1) across the five columns of the worksheet.
- 12. Merge and center align the subtitle (cell A2) across the five columns of the worksheet.
- 13. Format the title, subtitle, and column heading with an appropriate font size and style.
- 14. Center align cells D4 through D9.
- 15. Format the worksheet using your team's colors.
- 16. Carefully proofread your work for accuracy.
- 17. Print a copy of the worksheet with your name in the header.